# MATLAB: Introduction Part 1

Bruno Abreu Calfa

Last Update: August 9, 2011

#### **Contents**

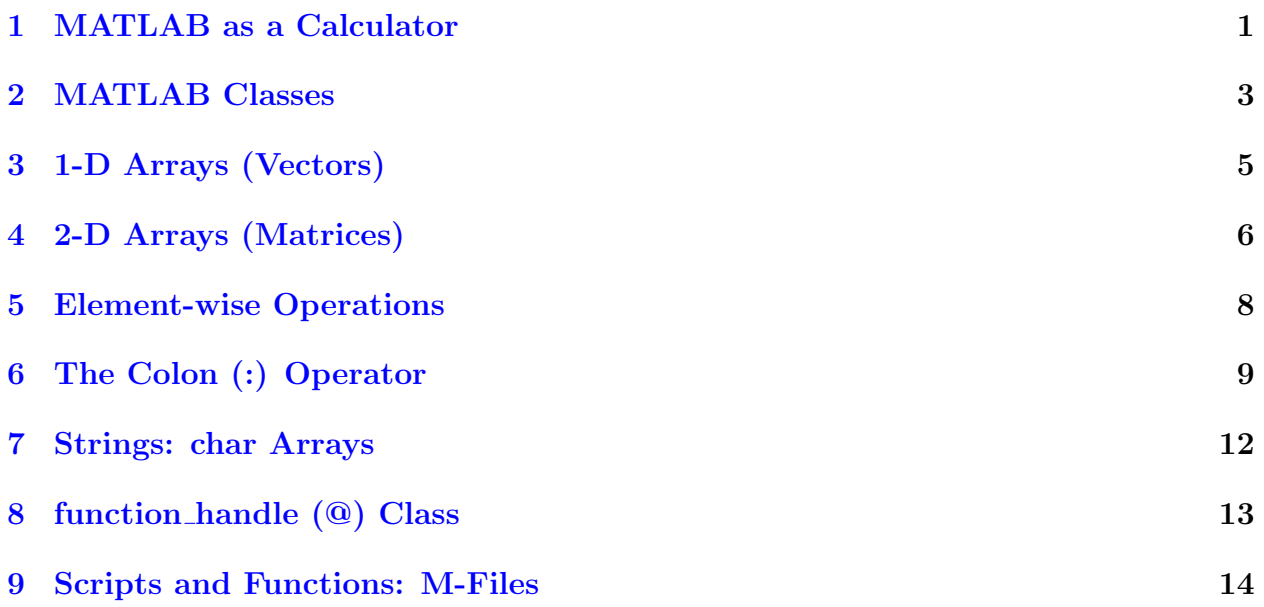

### <span id="page-0-0"></span>1 MATLAB as a Calculator

The following operators are supported:

- $\bullet$  + (Addition)
- - (Subtraction)
- \* (Multiplication)
- $\bullet$  / (Division)

```
1 + 2
2*3 + 44/3 - 3/4 + 2^3% Beware of operator precedence rules!
% Use parentheses to enforce the desired order
2*3 + 42*(3 + 4)4.2/3 + 1.24.2/(3 + 1.2)15/(2 + 3)*(4 - 1)15/((2 + 3)*(4 - 1))2^3/22^{\sim} (3/2)
ans =
  3
ans =
  10
ans =8.5833
ans =
  10
ans =14
ans =2.6000
```
ans  $=$ 

```
1
ans =9
ans =
    1
ans =4
ans =2.8284
```
### <span id="page-2-0"></span>2 MATLAB Classes

```
"Everything" in MATLAB is a matrix!
% Scalars
a = 1 % The scalar variable 'a' stores the value 1
% This is a comment and is ignored by the interpreter
sin(a) \frac{6}{3} Sine of 'a' = 0.8415
sin(a); \frac{1}{2} ';' avoids displaying the result of the command
size(a) % = [1,1], i.e. 1-by-1 matrix
b = a + 2 % b = 3c = cos(b * pi/.2) % 'pi' is the predefined constant
d = rand % A random scalar
% List variables in workspace
w1 = whow2 = whos
a =1
```
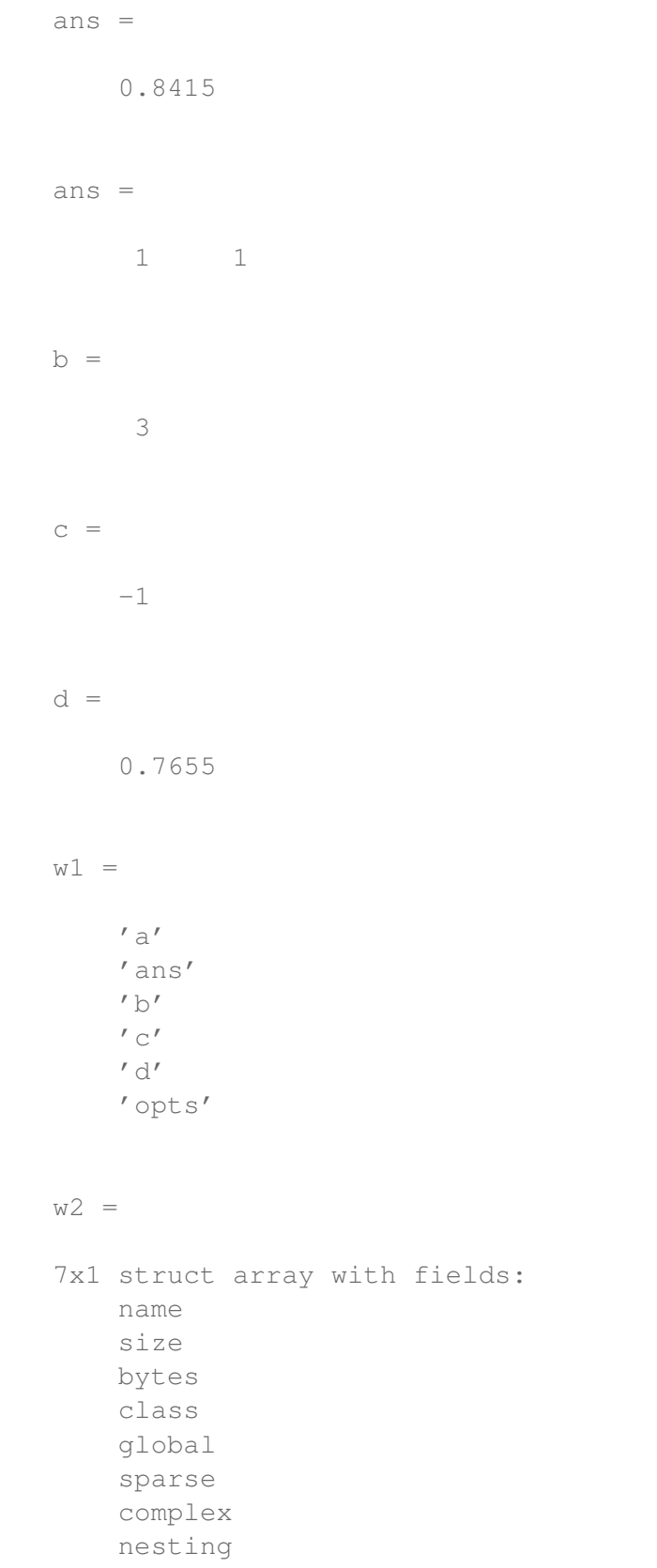

persistent

#### <span id="page-4-0"></span>3 1-D Arrays (Vectors)

```
Use [...,...] or [... ...] for horizontal stacking and [...;...] for vertical stacking.
v1 = [1 2 3] % Row vector, same as v1 = [1, 2, 3]v2 = [4; 5; 6] % Column vector
v3 = v2 - v1.' % Transpose a real matrix with .'
v4 = v1*v2 % Dot product, also dot (v1, v2)v7 = .1*v4 % Scalar-vector multiplication
v7(1) % First element of array 'v7'
v8 = exp(v7) % Element-wise operation
sz8 = size(v8) s = [1 3]v9 = rand(1, 5) % Random 1-by-5 array
p = prod(v1) % Product of elements = 6
v1 =1 2 3
v2 =4
     5
     6
v3 =
     3
     3
     3
v4 =32
v7 =3.2000
```
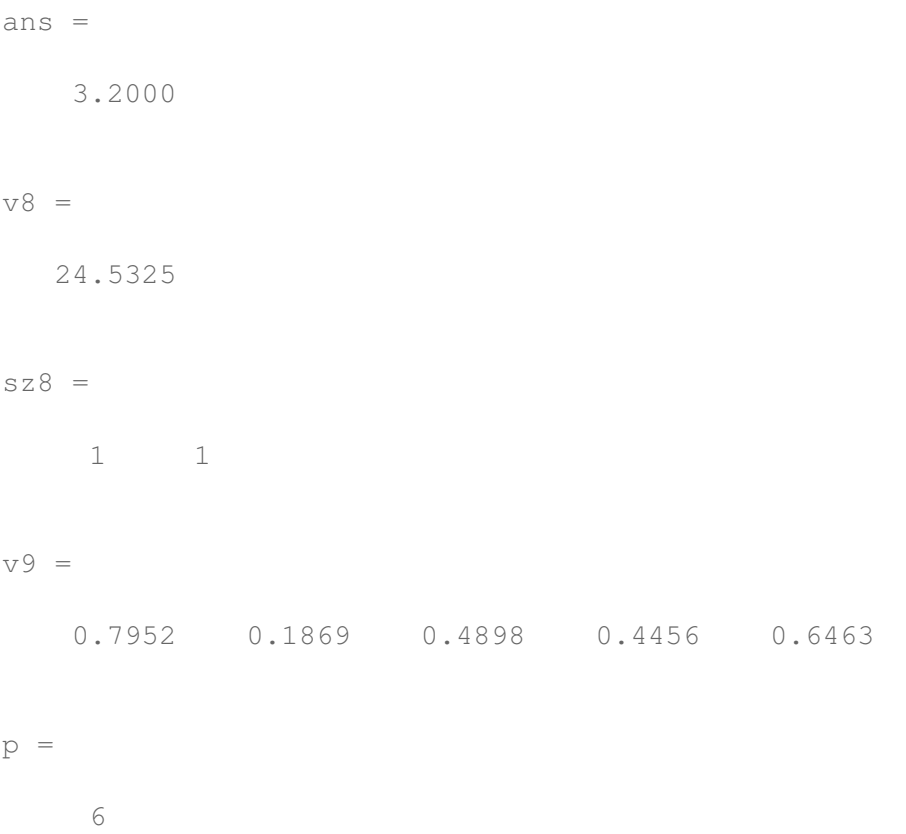

### <span id="page-5-0"></span>4 2-D Arrays (Matrices)

Use horizontal stacking and vertical stacking likewise

```
m1 = [1 2 3; 4 5 6] % 2-by-3
mlp = [1, 2, 3; 4, 5, 6] % 2-by-3, same as m1
m2 = rand(2, 3) % Random 2-by-3 matrix
m3 = m1 + m2 % Matrix addition
m4 = m1*m2.' % OK! Transpose a real matrix with .'
m4(1,2) % Element in row 1 and column 2 of 'm4'
len4 = length(m4) % Size of longest dimension
m5 = m3/2 % Element-wise division
m6 = tan(m5) % Element-wise operation
m1 =1 2 3
    4 5 6
```
 $mlp =$ 

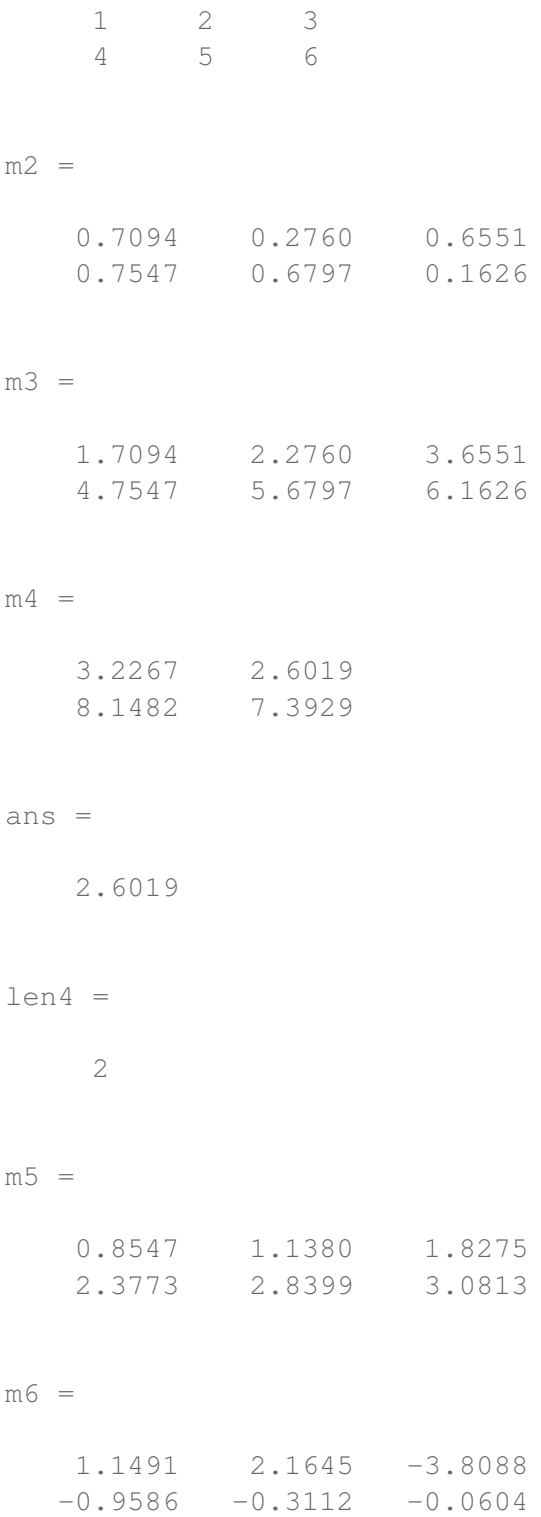

#### <span id="page-7-0"></span>5 Element-wise Operations

The following are element-wise mathematical operators:

- .\* (Element-wise Multiplication)
- ./ (Element-wise Division)
- .ˆ (Element-wise Exponentiation)

```
v1 = [1 2 3] % 1 - by - 3v2 = [2 4 6] % 1-by-3
v3 = v1. *v2 % = [2 8 18]
v4 = v2.7v1 % = [2 2 2]
v5 = v1.^{\circ}v4 \text{ }^{\circ} = [1 \ 4 \ 9]ml = [0 1; 1 0] % 2-by-2
m2 = [3 \ 5; 7 \ 2] % 2-by-2
m3 = m1. *m2 % = [0 5; 7 0]v1 =1 2 3
v2 =2 4 6
v3 =
    2 8 18
v4 =2 2 2
v5 =
    1 4 9
m1 =0 1
    1 0
```
### <span id="page-8-0"></span>6 The Colon (:) Operator

```
Use it extensively!
v1 = 1:10 % Same as v1 = [1, 2, 3, ..., 10]v2 = 0: .1:1 % Same as v2 = [0, .1, .2, . . . , 1]ml = rand(5) % Random 5-by-5 matrix
v3 = v1(5:end) % v3 = [5, 6, 7, 8, 9, 10]v4 = m1(:,3) % 'v4' has the elements in column 3 of 'm1'
v5 = m1(1,:) % 'v5' has the elements in row 1 of 'm1'
% Do not forget linspace to generate linearly spaced vectors!
v6 = 1inspace(0,1,10) \frac{1}{6} = [0, 0.1111, 0.2222, ..., 1]v7 = 1inspace(0,10,5) \frac{1}{6} = [0, 2.5, 5, 7.5, 10]v8 = 1inspace(0,1,100) \frac{1}{6} = [0, 0.0101, 0.0202, ..., 1]v1 =1 2 3 4 5 6 7 8 9 10
v2 =Columns 1 through 9
        0 0.1000 0.2000 0.3000 0.4000 0.5000 0.6000
 0.7000 0.8000
 Columns 10 through 11
   0.9000 1.0000
```
 $m1 =$ 

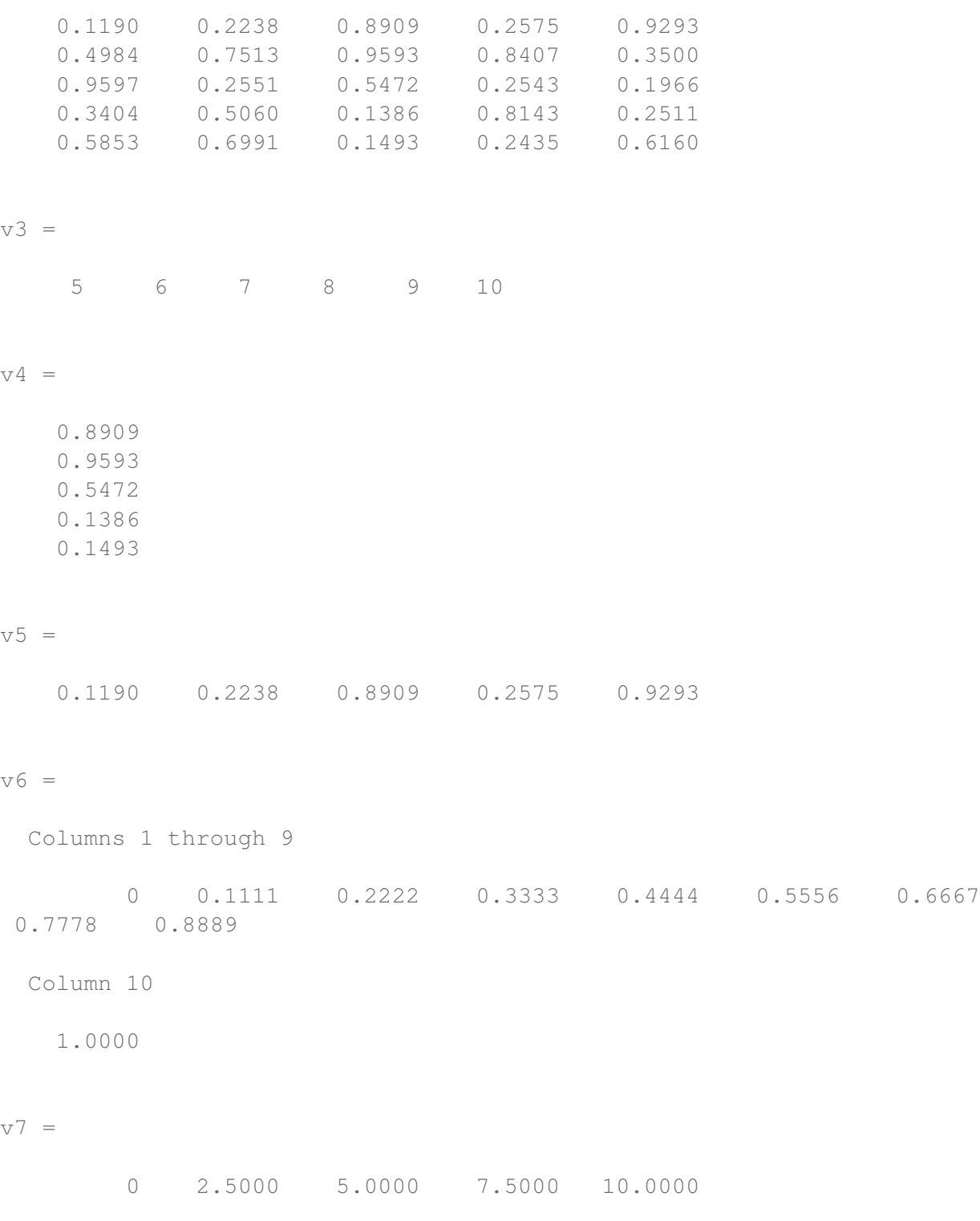

v8 =

Columns 1 through 9 0 0.0101 0.0202 0.0303 0.0404 0.0505 0.0606 0.0707 0.0808 Columns 10 through 18 0.0909 0.1010 0.1111 0.1212 0.1313 0.1414 0.1515 0.1616 0.1717 Columns 19 through 27 0.1818 0.1919 0.2020 0.2121 0.2222 0.2323 0.2424 0.2525 0.2626 Columns 28 through 36 0.2727 0.2828 0.2929 0.3030 0.3131 0.3232 0.3333 0.3434 0.3535 Columns 37 through 45 0.3636 0.3737 0.3838 0.3939 0.4040 0.4141 0.4242 0.4343 0.4444 Columns 46 through 54 0.4545 0.4646 0.4747 0.4848 0.4949 0.5051 0.5152 0.5253 0.5354 Columns 55 through 63 0.5455 0.5556 0.5657 0.5758 0.5859 0.5960 0.6061 0.6162 0.6263 Columns 64 through 72 0.6364 0.6465 0.6566 0.6667 0.6768 0.6869 0.6970 0.7071 0.7172 Columns 73 through 81 0.7273 0.7374 0.7475 0.7576 0.7677 0.7778 0.7879 0.7980 0.8081 Columns 82 through 90

0.8182 0.8283 0.8384 0.8485 0.8586 0.8687 0.8788 0.8889 0.8990 Columns 91 through 99 0.9091 0.9192 0.9293 0.9394 0.9495 0.9596 0.9697 0.9798 0.9899 Column 100 1.0000

#### <span id="page-11-0"></span>7 Strings: char Arrays

Remember that strings are also matrices in MATLAB!

```
str1 = 'Hello, world!' % A simple string
sz1 = size(str1) % = 1-by-13
a = rand; str2 = ['a = 'num2str(a)] % Horizontal stacking
  concatenates strings
b = str2num('500') * rand * MATLAB has many handy *2* functions!% Format your strings with sprintf
sprintf('Volume of reactor = *.2f', 10.23451) % Floating-point
   format with two decimal digits
str3 = sprintf('A large number = ee', rand*10^5) % Exponential
  notation format
sprintf('Another large number = \frac{1}{3}q', rand*10^5) \frac{1}{6} More compact
   format between %e and %f
str1 =Hello, world!
sz1 =1 13
str2 =a = 0.47329
```

```
b =175.8298
ans =Volume of reactor = 10.23
str3 =A large number = 8.308286e+04
ans =Another large number = 58526.4
```
## <span id="page-12-0"></span>8 function handle (@) Class

Used in calling functions indirectly and in creating 'anonymous' functions.

```
Sin = @sin; % The variable 'Sin' points to the function 'sin'
Sin(pi) % Evaluates the sine of
% Anonymous function example
myfun = \theta(x) 1./(x.^3 + 3*x - 5) % Anonymous function
quad(myfun,0,1) % Adaptive Simpson quadrature to integrate 'myfun
   \mathbf{r}ans =1.2246e-16
myfun =
    Q(x) 1. / (x. ^3+3*x-5)ans =-0.3644
```
#### <span id="page-13-0"></span>9 Scripts and Functions: M-Files

This file is actually a 'script' M-File (no explicit 'function' definitions). Script M-files are useful to set up the workspace, i.e. define variables, and then call function M-files to execute actions.

```
% Call the M-file 'matlab intro part 1 function.m'
matlab_intro_part_1_function
```

```
Methane at 1500000.00 (m/s<sup>2*kg</sup>)<sup>-1</sup> and 400.00 K has Z = 0.9931
```
#### function matlab intro part 1 function

```
%MATLAB_INTRO_PART_1_MFILES This function M-file covers the usage
   of MATLAB
```
- %M-files and how to create user-defined functions.
- % In this example, let us calculate the compressibility factor, Z, of a
- % pure gas by using the generalized virial equation.

The equation is given by:

$$
Z = 1 + \frac{P_r}{T_r}(B^0 + \omega B^1)
$$

where:

$$
B^{0} = 0.083 - \frac{0.422}{T_r^{1.6}}
$$

$$
B^{1} = 0.139 - \frac{0.172}{T_r^{4.2}}
$$

```
% unit class
    u = cmu. units;
    % Data for methane
    P = 15*u,bar; % pressure
    Pc = 45.99 \star u.bar; % Critical pressure
    T = 400 \star u.K; % Temperature
    Tc = 190.6*u.K; % Critical temperature
    omega = 0.012; % Acentric factor
    Z = \text{virialgen}(P, PC, T, Tc, \text{omega});
    str = sprintf('Methane at \text{\$.2f} and \text{\$.2f} has Z = \text{\$.4f', p, T},
        Z);
    disp(str);
end
function Z = \text{virialgen}(P, PC, T, TC, omega)Pr = P/Pc;
    Tr = T/Tc;
```

```
[BO, B1] = virialB(Tr);Z = 1 + Pr/Tr*(B0 + omega*B1);end
function [B0, B1] = \text{virialB(Tr)}B0 = 0.083 - 0.422/Tr^1.6;B1 = 0.139 - 0.172/Tr^4.2;end
```
Methane at 1500000.00 (m/sˆ2\*kg)ˆ-1 and 400.00 K has Z = 0.9931

```
15
```